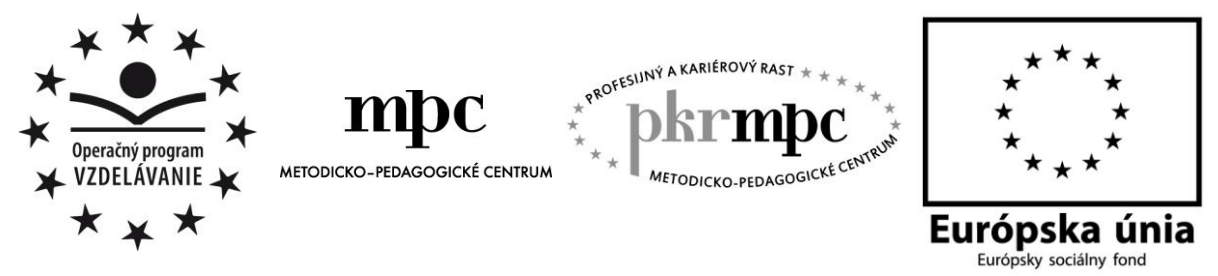

Moderné vzdelávanie pre v edomostnú spoločnosť / Projekt je spolufinancovaný zo zdrojov EÚ

Ing. Kósová Zita

# **AutoCAD 2012 pre začiatočníkov Metodické listy**

Osvedčená pedagogická skúsenosť edukačnej praxe

Bratislava 2013

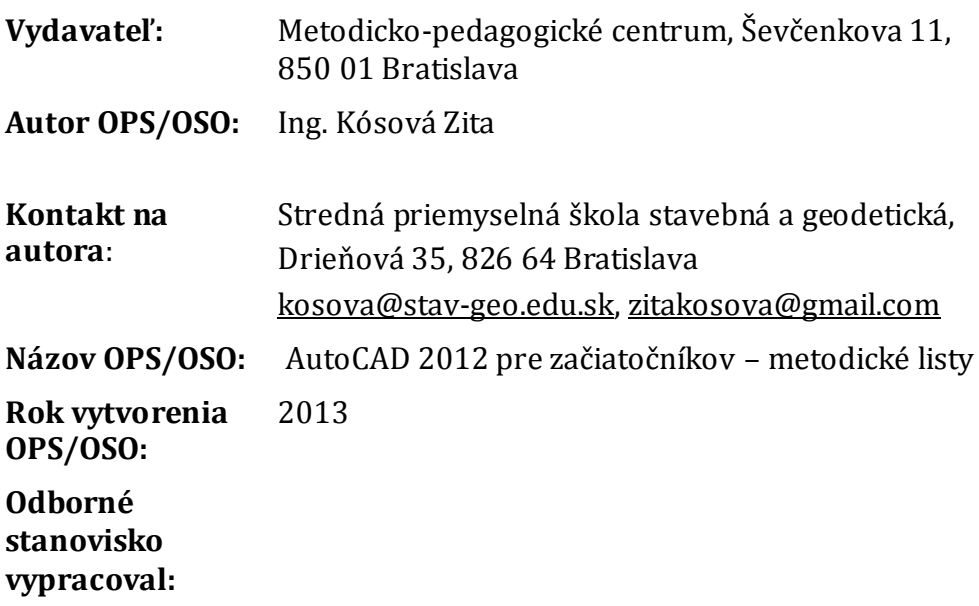

Za obsah a pôvodnosť rukopisu zodpovedá autor. Text neprešiel jazykovou úpravou.

Táto osvedčená pedagogická skúsenosť edukačnej praxe/osvedčená skúsenosť odbornej praxe bola vytvorená z prostriedkov národného projektu Profesijný a kariérový rast pedagogických zamestnancov. Projekt je financovaný zo zdrojov Európskej únie.

## **Kľúčové slová**

Softvér AutoCAD 2012, informačno-receptívna metóda, reproduktívna metóda, dataprojektor, e-learning, zapamätanie, porozumenie, aplikácia, metodický list, pracovný list

## **Anotácia**

Táto práca je zameraná na výučbu softvéru AutoCAD 2012 na Strednej priemyselnej škole stavebnej a geodetickej v Bratislave. Vysvetľuje a popisuje metódy a postup práce s cieľom zvýšiť vedomosti a zručnosti našich žiakov. Ponúkam ukážky priebehu vyučovacej jednotky v celom didaktickom cykle. To je od výkladu novej látky, cez zapamätanie, porozumenie a aplikácii získaných vedomostí a zručností.

## **OBSAH**

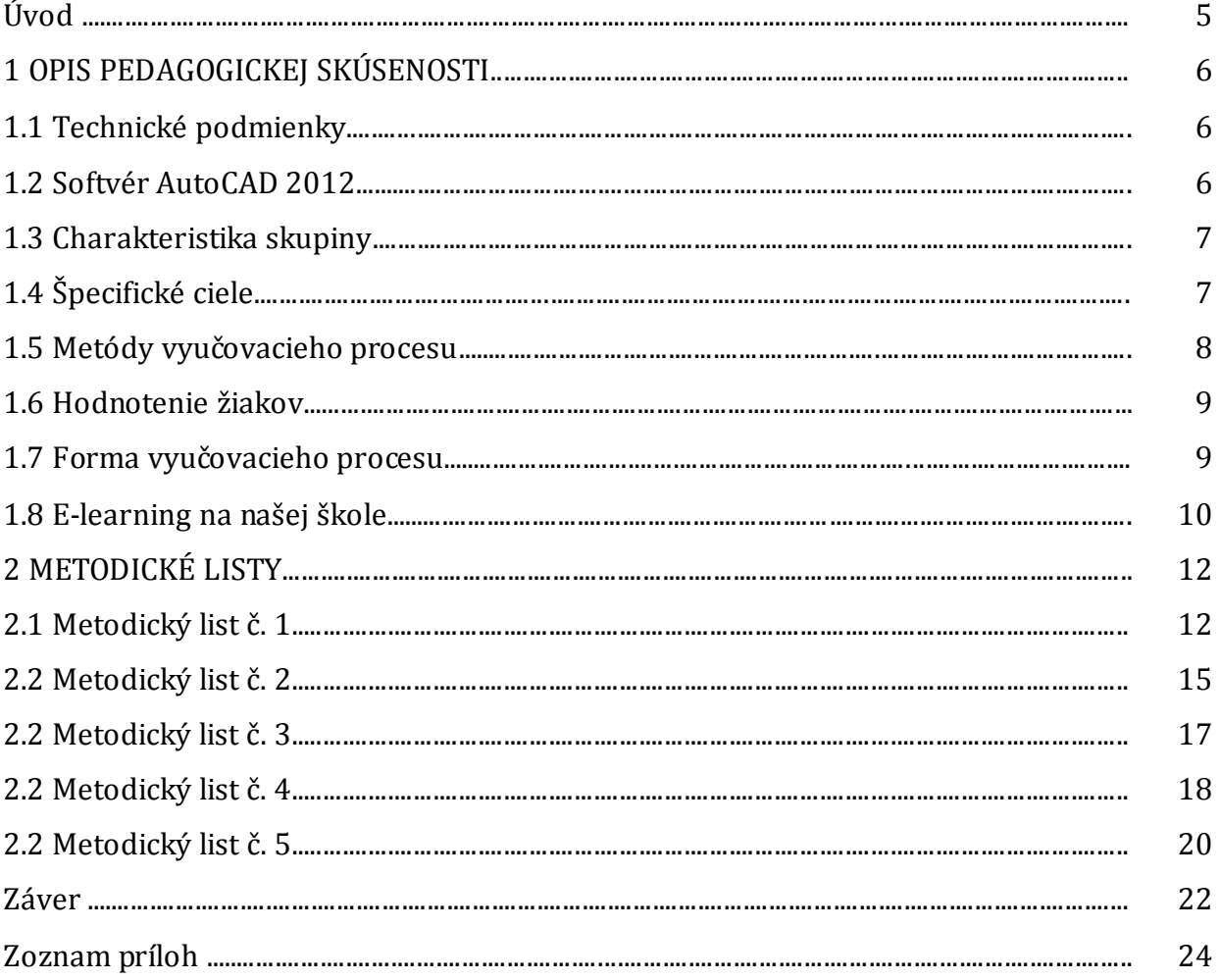

## **ÚVOD**

V nedávnej minulosti sa projekty stavieb tvorili za rysovacou doskou. Dnes to už patrí do histórie. S nástupom osobných počítačov sa radikálne mení spôsob tvorby projektovej dokumentácie, spolupráca medzi profesiami. Skracuje sa čas na spracovanie nápadov pre investora a je možné vytvoriť viacej variant na realizáciu jeho snov. Všetko toto je možné aj vďaka softvéru americkej firmy AUTODESK a to AutoCAD v základnom module.

Po mojom príchode na vtedy ešte SPŠ STAVEBNÚ som zistila, že v roku 2003, keď v praxi sme už všetko vykresľovali na PC, niektorí študenti ešte rysujú ručne. Začali sme s dôslednou prípravou už v druhom ročníku a výsledok nedal na seba dlho čakať. Za krátku dobu sme boli prvá stavebná priemyslovka, na ktorej všetci študenti maturovali na PC. Samozrejme bolo treba pripraviť nielen technické podmienky – vybaviť ďalšie učebne kvalitnými PC a najnovšími verziami softvéru AutoCAD – ale bolo treba predovšetkým upraviť učebné plány a aplikovať ich do života. To sa nám podarilo, ale narazili sme na problém s učebnicami. Ak boli, tak len v českom jazyku a predovšetkým pre strojárov. Na stavbárov, akoby sa zabudlo.

No nechýbali nám len učebnice, ale aj praktické skúsenosti, ako učiť. A tak nastúpila tvorba metodických a pracovných listov, do ktorých sme postupne zapracovávali svoje skúsenosti a postrehy z vyučovacieho procesu. Nebolo to jednoduché a nedalo sa to zrealizovať z jedného dňa na druhý. Chcelo to čas a trpezlivosť. Postupne sme vytvárali aj nové učebné pomôcky, pomocné učebné texty, ktoré sme študentom sprístupňovali prostredníctvom e-learningu.

## **1 OPIS PEDAGOGICKEJ SKÚSENOSTI**

### **1.1Technické podmienky**

Výučba softvéru AutoCAD-u je realizovaná v odborných učebniach, ktoré sú vybavené osobnými počítačmi s vysokými technickými parametrami, dataprojektorom, veľkoformátovou tlačiarňou a tabuľou. Každý žiak musí sedieť samostatne sa jedným PC, iba tak je výučba efektívna.

| Verzia          | Procesor                      | <sub>OS</sub>              | <b>RAM</b> | Grafická<br>karta  | Vstupné<br>zariadenie       |
|-----------------|-------------------------------|----------------------------|------------|--------------------|-----------------------------|
| AutoCAD<br>2012 | Intel<br>Pentium®4<br>2.2 GHz | Windows®<br>XP Profesional | $2$ GB     | Min.<br>$1$ GB     | Myš s dvoma<br>tlačidlami a |
|                 |                               | Vista prof.<br>Windows 7   | 4 GB       | vlastnej<br>pamäte | rolovacím<br>kolieskom      |

Tabuľka 1 Systémové požiadavky softvéru AutoCAD na hardvér

Prameň: www.autodesk.com

### **1.2Softvér AutoCAD**

AutoCAD je vektorový grafický systém, jeho výrobcom je kalifornská firma Autodesk Inc.. Prvá verzia vznikla v decembri 1982, ktorej pracovné prostredie bolo podstatne odlišné od súčasného. Potom nasledovali ďalšie, vždy kvalitnejšie, rýchlejšie a náročnejšie na hardvér. Ja som sa prvý krát zoznámila s AutoCADom v roku 1990 a to s verziou 10. Potom nasledovali verzie 11, 13, 14, 2000 až 2012 a v súčasnosti už aj 2013. V AutoCADe kreslíme objekty 2D ale aj 3D, ktoré potom môžeme upravovať. Pri nových výkresoch môžeme využívať šablóny, ktoré si sami vytvoríme. V súčasnosti je samozrejmosťou jeho spolupráca sinými programami. Umožňujú nám to univerzálne formáty súborov. Pre jednotlivé profesie vznikli nadstavby AutoCADu, ktoré zjednodušujú prácu, obsahujú rozsiahle knižnice pracovných nástrojov urýchľujúce tvorbu výkresovej dokumentácie. Naša škola je zapojená do projektu AUTODESK ACADEMIA, ktorý umožňuje našim študentom stiahnuť si aktuálny softvér so študentskou licenciou na tri roky zadarmo. Samozrejme, je to ošetrené zo strany firmy Autodesk nápisom tak, aby to nemohli študenti zneužívať. Pozri obrázok č. 1

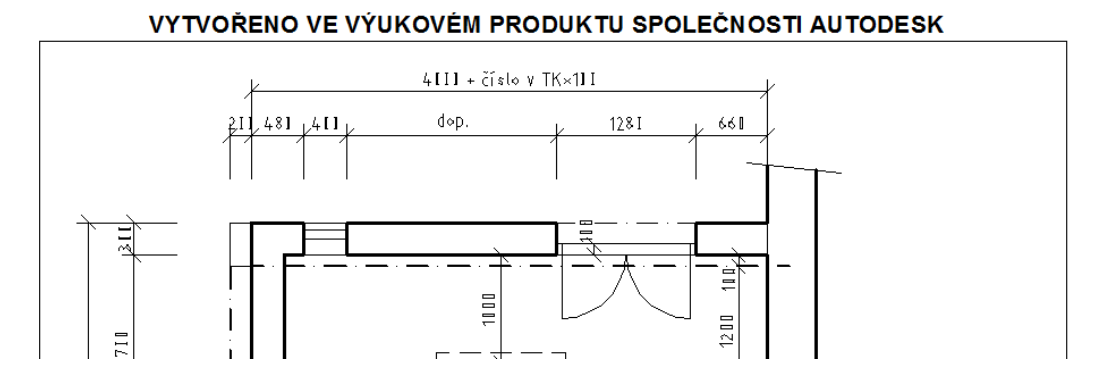

Obrázok 1 Ukážka časti vytlačeného výkresu v študentskej licencii

Prameň: vlastný návrh

### **1.3Charakteristika skupiny**

Softvér AutoCAD začíname učiť v druhom ročníku. Triedy sú rozdelené na skupiny s max. počtom žiakov 15. Musia ovládať už prácu s počítačom, základné pojmy ako sú výstupné a vstupné zariadenia, hardvér, softvér, princípy grafického zobrazovania a iné. Musia vedieť pracovať so súbormi v školskej počítačovej sieti. Tieto vedomosti získavajú v prvom ročníku na našej škole, alebo, v tom lepšom prípade, už na základnej škole, ktorú navštevovali. Na hodinách si robia stručné poznámky do zošitov. Nakoľko majú softvér aj na domácich počítačoch môžu si úlohy precvičovať aj doma.

### **1.4 Špecifické ciele**

Špecifické ciele vyučovacieho procesu pri výučbe softvéru AutoCAD 2012 sú jednoznačne dané Školským vzdelávacím plánom. Žiak má mať vedomosti, zručnosti a postoje, ktoré je schopný aplikovať na akúkoľvek situáciu, ktorá sa môže vyskytnúť v odbornej praxi. Ciele som tvorila podľa Revidovanej Bloomovej taxonómie, kde dosahujem úroveň zapamätania, porozumenia a aplikácie.

#### **Vzdelávacie – kognitívne**

Žiak porozumel a pamätá si jednotlivé príkazy, terminológiu. Je schopný odborne popísať postup práce, aplikovať ho na nové úlohy. Čiastkové ciele, ktoré uvádzam v metodických a pracovných listoch sú stanovené takto:

- Žiak vie rozdiely medzi formátmi súborov, ktoré môžeme vytvoriť v AutoCADe
- Žiak vie pomenovať jednotlivé časti pracovného prostredia AutoCADu 2012
- Žiak je schopný definovať voľby príkazového riadku
- Žiak vie určiť jednotlivé typy súradnicových systémov
- Žiak je schopný aplikovať postup kreslenia úsečky na rôzne príklady
- Žiak je schopný aplikovať postup kreslenia kružnice, oblúku a obdĺžnika na rôzne príklady

#### **Psychomotorické**

Pri riešení zadaných úloh žiak získava zručnosti, rýchlosť a pohotovosť pri riešení zadaných situácií. Čiastkové ciele, ktoré uvádzam v metodických a pracovných listoch sú stanovené takto:

- Žiak vie pracovať so vstupnými zariadeniami- klávesnicou a myšou ovláda ich špecifické funkcie potrebné na prácu s AutoCADom 2012
- Žiak vie pracovať so súborom v AutoCADe vytvoriť a uložiť nový súbor, otvoriť a uložiť jestvujúci súbor
- Žiak vie vytvoriť šablónu výkresu
- Žiak vie používať dynamickú výzvu
- Žiak vie zadávať súradnice bodu v obidvoch typoch súradnicového systému
- Žiak vie nakresliť úsečku
- Žiak vie používať uchopenie objektov pri presnom kreslení objektov
- Žiak vie nakresliť kružnicu, oblúk a obdĺžnik

#### **Afektívne – výchovné**

Aj na hodinách výpočtovej techniky a práci za počítačom je vhodné rozvíjať a posilňovať pracovnú morálku, medziľudské vzťahy, etické správanie, zodpovednosť za svoju prácu. Kladne pôsobiť na celkový rozvoj osobnosti žiaka. Čiastkové ciele:

- Vyvolať u žiaka pocit zodpovednosti za svoju prácu
- Žiak si má uvedomiť dôsledok kopírovania cudzej práce a vydávania ju za svoju
- Žiak svoje miesto za počítačom udržiava v poriadku a v čistote
- Žiak je povinný rešpektovať pokyny učiteľa nadriadenej osoby
- Žiak by mal pomôcť zaostávajúcim pomalším spolužiakom

### **1.5Metódy vyučovacieho procesu**

Keď som začala učiť softvér AutoCAD, nikto mi nepovedal ako. Po viac-ročnej praxi a skúsenostiach so súčasnými žiakmi jednoznačne doporučujem pri výklade používať informačno-receptívnu metódu, kde učiteľ vysvetľuje a žiak má vnímať viacerými receptormi. Vysvetľovanie by malo mať viacej fáz:

- Najprv len stručné oboznámenie s aktuálnym obsahom vyučovacej hodiny.
- Potom vysvetlenie postupu na PC, žiaci majú k dispozícii výstup cez dataprojektor na plátne.

Toto postačí na úroveň zapamätania. Ak ale chceme aj zapamätanie a zároveň porozumenie, volíme reproduktívnu metódu. Tiež má viacej fáz:

- Zopakovanie postupu a zapísanie stručných poznámok do zošitov žiakmi. Spolu so žiakmi učiteľ píše na tabuľu
- Spolu so žiakmi zopakovať postup krok za krokom. Každý žiak pracuje na samostatnom PC a zároveň si môže overovať správnosť postupu na plátne, kde je cez dataprojektor zobrazovaný postup práce učiteľa.
- Samostatná práca na jednoduchých príkladoch.

Tieto dve metódy sa plne uplatnia pri výučbe softvéru AutoCAD 2012 pre začiatočníkov. Ak už ale žiaci ovládajú základné príkazy na kreslenie a modifikáciu objektov, môžeme použiť na riešenie zložitejších úloh Heuristickú metódu. Napríklad ku koncu školského roka už žiaci druhého ročníka sú schopní samostatne nakresliť pôdorys rodinného domu. Hrdosť žiakov na vlastnú prácu stojí za všetku námahu a trpezlivosť každého učiteľa.

### **1.6Hodnotenie žiakov**

Aby boli žiaci dostatočne motivovaný je vhodné hodnotiť ich na každej vyučovacej jednotke. Kritéria musia byť jasné a ľahko kontrolovateľné. Na prvých hodinách, kde sa zoznamujeme so softvérom a získavame zručnosti v prostredí AutoCADu 2012 je vhodné hodnotiť a kontrolovať ústnou formou:

- Pracoval výborne
- Pracoval veľmi dobre
- Pracoval dobre
- Pracoval slabo
- Nepracoval to sa nám na hodine nesmie stať!

Najlepšie je ale zadať úlohu v digitálnej alebo papierovej podobe a jej riešenie limitovať časom, napr. "Vypracujte zadané úlohy do konca vyučovacej hodiny" a pod. Kontrolu výstupu práce je najlepšie robiť on line, mať zapnutý dataprojektor a informovať žiakov, kto už uložil súbor – vypracovanú úlohu, otvoriť tento súbor a kontrolovať vypracovanie úlohy. Táto forma on line hodnotenia sa mi veľmi osvedčila a podporuje to zdravú súťaživosť medzi žiakmi, nakoľko tí najšikovnejší vždy medzi sebou súperia, kto dnes bude prvý a bude to mať aj dobre. Netreba byť skúpy na pochvalu aj pre tých, ktorí to odovzdávajú druhí, tretí a ďalší. V 95 % prípadoch majú úlohu vypracovanú správne.

Konkrétne hodnotenie známkou nie je automatické JEDNA ÚLOHA = JEDNOTKA. Úloh na získavanie zručností je veľa. Ja mám osvedčenú skúsenosť:

- Päť úloh = jednotka
- Štyri úlohy dvojka
- Tri úlohy = trojka
- Dve úlohy = štvorka
- Jedna úloha = päťka

Ak študent nestihne vypracovať úlohu v časovom limite, treba sa vrátiť a zistiť z akého dôvodu to nestihol. Individuálny prístup k žiakom pri výučbe nám pomáha predchádzať problémom nie len v kognitívnej oblasti ale aj v ich postojoch k predmetu.

### **1.7Forma vyučovacieho procesu**

Vyučovanie softvéru AutoCAD 2012 prebieha v hromadnej forme (jeden učiteľ a viacej žiakov) v budove školy, v špeciálnej učebni – laboratórium výpočtovej techniky frontálnou a individuálnou prácou žiakov na predmete Výpočtová technika raz týždenne v dotácii dvoch vyučovacích hodín. Tieto sa spájajú z organizačných dôvodov do vyučovacej jednotky – dve vyučovacie hodiny s prestávkou.

#### **1.8E-learning na našej škole**

Žiaci našej školy majú prístup k e-learningovému portálu cez našu www stránku. Každý má vlastné konto a prístupové meno a heslo, ktoré si vytvoril. Môžeme im tam vkladať lekcie, ktoré sme preberali na hodine a ktoré si v prípade potreby môžu doma opäť pozrieť, sú prístupné iba žiakom, ktorým sme to konkrétne pridelili. Je to adresné a predovšetkým to chráni aj prácu učiteľa, ktorý vynaložil nemalú námahu na vytvorenie učebného materiálu.

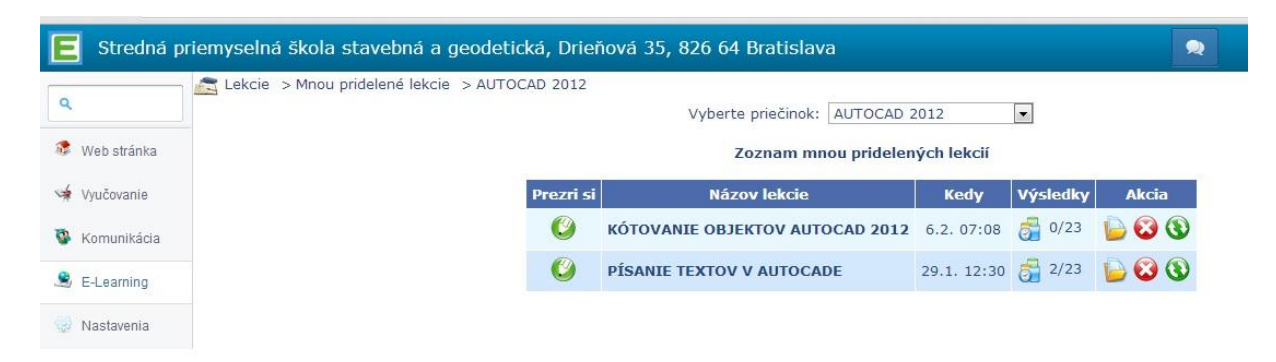

Obrázok 2 Lekcie v E-learningu

Prameň: vlastný návrh

Môžeme im zadávať individuálne úlohy – projekty, ktoré musia vypracovať v domácom prostredí a súbor uložiť na server pre kontrolu učiteľom. Túto formu však pri výučbe AutoCADu 2012 využívam zriedkavo, nakoľko je najlepšie ak žiaci úlohy vypracujú na vyučovacej hodine. Vhodnejšie je využívať túto formu individuálnych projektov pre žiakov, ktorí zaostávajú z rôznych dôvodov- napríklad reprezentácia školy na rôznych súťažiach - a potrebujú dopracovať úlohy. Najčastejšie ale využívam túto formu pri vyšších ročníkoch, kde prítomnosť pedagóga na konzultáciu a overenie si svojich postupov nie až tak nevyhnutná a kde sú úlohy už náročnejšie aj na medzi predmetové vedomosti.

|                       | Stredná priemyselná škola stavebná a geodetická, Drieňová 35, 826 64 Bratislava |                                                                          |             |                          |              |
|-----------------------|---------------------------------------------------------------------------------|--------------------------------------------------------------------------|-------------|--------------------------|--------------|
| Q<br>Web stránka<br>漏 | Projekty > Mnou pridelené projekty > Všetky priečinky                           | Vyberte priečinok: Všetky priečinky<br>Zoznam mnou pridelených projektov |             | $\overline{\phantom{a}}$ |              |
| vi Vyučovanie         | Pracui                                                                          | Názov projektu                                                           | <b>Kedy</b> | Vypracovania             | <b>Akcia</b> |
| Komunikácia<br>o.     |                                                                                 | <b>MATEMATICKÉ VZORCE MS WORD</b>                                        | včera 11:33 | $6 - 0/2$                | <b>BOQ</b>   |
| E-Learning<br>ж,      |                                                                                 | <b>SLNIECKARSKE_KM_MB</b>                                                | 2.4.11:31   | $6 - 0/1$                | <b>BOQ</b>   |
|                       |                                                                                 | MONOLOG MP                                                               | 24.11.20    | $-0/1$                   | DAR          |

Obrázok 3 Projekty v E-learningu

Prameň: vlastný návrh

V rámci E-learningu môžeme vytvoriť množstvo testov, ktoré zadávame on line na hodine, alebo aj s dlhšou časovou dotáciou na otestovanie sa v domácom prostredí. Jednotlivé testy môžeme kombinovať a tak vytvárať opakovacie testy. Rovnako môžem pri vytváraní testu zadať opakovanie jednotlivých otázok niekoľko krát, alebo náhodný výber otázok. Ani jeden test potom nie je rovnaký.

| E                                | Stredná priemyselná škola stavebná a geodetická, Drieňová 35, 826 64 Bratislava                                                                      |                          |                  |        |                             | 爱                                |  |  |
|----------------------------------|----------------------------------------------------------------------------------------------------|--------------------------|------------------|--------|-----------------------------|----------------------------------|--|--|
| Q<br>$\mathbf{a}$<br>Web stránka | Testy > Mnou pridelené testy > Všetky priečinky<br>Vyberte priečinok: Všetky priečinky<br>$\overline{\phantom{a}}$<br>Zoznam mnou pridelených testov |                          |                  |        |                             |                                  |  |  |
| Vyučovanie                       | Otestuj sa                                                                                                    | Názov testu              | Kedy             | Dokedy | Výsledky                    | <b>Akcia</b>                     |  |  |
| Komunikácia                      | $\mathbb{C}$                                                                                                    | AUTOCAD 2009 - popis PP  | 4.4.12:42        |        | சி<br>0/16                  | <b>BOQ</b>                       |  |  |
| $E$ -Learning                    | $\mathbf{C}$                                                                                                    | POPIS PP AUTOCAD 2012    | 4.4.12:41        |        | 670/23                      | $\bigcup \mathcal{O}$            |  |  |
|                                  | O                                                                                                    | <b>SKICAR - popis PP</b> | 10.12.2012 07:28 |        | $\overline{\circ}$<br>26/35 | $\bigcirc$ $\bigcirc$ $\bigcirc$ |  |  |
| Mastavenia                       |                                                                                                    |                          |                  |        |                             |                                  |  |  |

Obrázok 4 Testy v E-learningu

#### Stredná priemyselná škola stavebná a geodetická, Drieňová 35, 826 64 Bratislava 爱 Testy > Moje testy > Absolvuj test POPIS PP AUTOCAD 2012  $\alpha$ Otázka: Web stránka 35/36 Ikona súradnicového systému vol Vvučovanie Úspešnosť: q E 89% Komunikácia  $S$  E-Learning  $55 - 10$ **Nastavenia** radejte faktor měřítka (\*<br/>x nebo $n3P_1$ nebo $k_1P_1$ orbo $k_2P_2$  <br/>orboználně.<br>Přezimálně vývorozní entilization<br/>ználně.<br>Přezimálně vývorozní entilization<br/>ználně. **The state of the Alberta** H-MARGAGI Ďalšia otázka

Prameň: vlastný návrh

Obrázok 5 Nesprávna odpoveď spolu s označenou správnou v E-learningu

Prameň: vlastný návrh

## **2 METODICKÉ LISTY**

Didakticky som spracovala v metodických a pracovných listoch priebeh a štruktúru piatich vyučovacích hodín.

Motivácia žiakov na hodinách Výpočtovej techniky, kde vyučujem AutoCAD 2012 je veľmi silná – čím skorej sa naučia ovládať tento softvér, tým skorej budú môcť už počas druhého ročníka na hodinách Konštrukčných cvičení z Pozemného staviteľstva spracovávať výkresovú dokumentáciu na počítači. Žiakom potom odpadne neobľúbené a na čas náročné vykresľovanie pôdorysov a rezov tužom na pauzovací papier. Veľmi to uľahčuje prácu učiteľa, záujem vedieť a dokázať vytvoriť výkres je zo strany žiakov veľký.

#### **2.1Metodický list č.1**

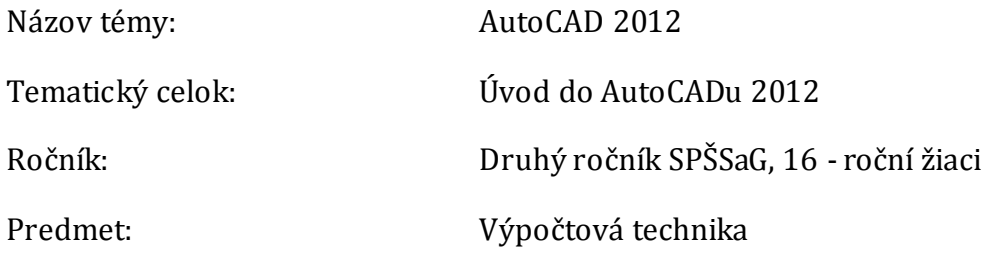

#### Ciele:

Žiak vie pracovať so vstupnými zariadeniami- klávesnicou a myšou – ovláda ich špecifické funkcie potrebné na prácu s AutoCADom 2012

Žiak vie pracovať so súborom v AutoCADe – vytvoriť a uložiť nový súbor, otvoriť a uložiť jestvujúci súbor

Žiak vie rozdiely medzi formátmi súborov, ktoré môžeme vytvoriť v AutoCADe

Žiak vie vytvoriť šablónu výkresu

Štruktúra vyučovacej hodiny:

- Administrácia hodiny - 3 minúty

Po administratívnych úkonoch na začiatku vyučovacej hodiny je potrebné uviesť tému hodiny, čo sa na konkrétnej hodine naučíme a v čom nám to uľahčí prácu pri vykresľovaní konkrétnych objektov – motivujeme žiakov v prevahe ústnou formou.

- Výklad učiteľa "Úvod do AutoCADu" – história projektovania, funkcia vstupných zariadení, funkčné klávesy - prezentovaná v POWER POINTE - žiaci nepracujú na PC – 7 minút

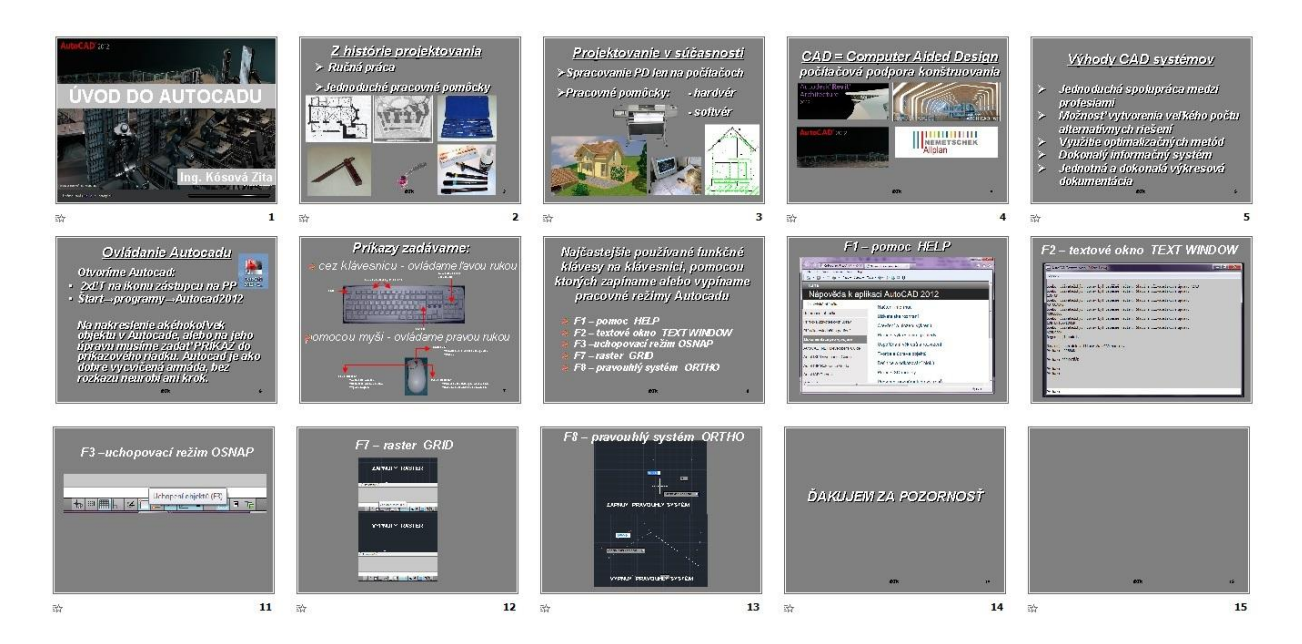

Obrázok 6 Prezentácia ÚVOD DO AutoCADu 2012

Prameň: vlastný návrh

V úvodnej prezentácii si žiaci môžu porovnať projektovanie v minulosti a dnes. Pri použití informačno-receptívnej metódy zapojíme nielen sluch a zrak, ale predovšetkým aktivujeme vizuálnu pamäť, ktorá ba mala byť u žiakov stavebných odborov silne vyvinutá. Týmto spôsobom ju iba posilňujeme a precvičujeme. Aktívne vedieme rozhovor so žiakmi o ich skúsenostiach z ručného spracovania výkresov. Jednoduchým, stručným a efektným spôsobom uvedieme žiakov do prostredia AutoCADu 2012.

- Zápis poznámok žiakmi – 5 minút

Zápis poznámok robíme spolu so žiakmi – učiteľ na tabuľu a žiaci do zošita. Formou otázok a odpovedí opakujeme obsah vstupnej prezentácie a zisťujeme prvú spätnú väzbu. Už pri tomto kroku by si mali žiaci osvojiť učivo na úrovni zapamätania a porozumenia.

- Zopakovanie výkladu – žiaci spolu s učiteľom pracujú na PC – 5 minút

Žiaci si zatiaľ teoretické vedomosti overujú v praxi. Postupne spúšťajú softvér, zoznamujú sa s ovládaním a funkčnými klávesami, pracujú simultánne s učiteľom.

- Výklad učiteľa "Práca so súborom" - žiaci súčasne s výkladom pracujú na PC -10 minút

V tejto časti učiteľ pracuje spolu so žiakmi opäť paraelne. Od žiakov sú už požadované základné vedomosti nadobudnuté v prvom ročníku – čo je súbor, šablóna súboru a práca v školskej sieti.

- Zopakovanie výkladu spolu so zápisom poznámok žiakmi – 8 minút

Zápis poznámok robíme spolu so žiakmi – učiteľ na tabuľu a žiaci do zošita. Formou otázok a odpovedí opakujeme a zisťujeme spätnú väzbu. Už pri tomto kroku by si mali žiaci osvojiť učivo na úrovni zapamätania a porozumenia.

- Samostatná práca, vypracovanie úloh – 5 minút

Samostatne si potom preskúšajú prácu so súborom, otvorenie, uloženie podľa úloh zadaných učiteľom.

- Ústne zhodnotenie samostatnej práce žiakov – 2 minúty

Žiakov krátkym slovným hodnotením informujeme o ich práci na hodine. Úlohy, ktoré mali vypracovať on line skontrolujeme cez dataprojektor.

#### Didaktické prostriedky:

PC pre každého žiaka, softvér AutoCAD 2012, dataprojektor, tabuľa

#### Vyučovacie metódy:

Informačno-receptívna – výklad učiteľa a písanie poznámok Reproduktívna – zopakovanie výkladu a precvičenie príkladov

#### Spätná väzba:

Na konci vyučovacej jednotky ústne zhodnotíme priamo na hodine úlohy na prácu so vstupnými zariadeniami Klasifikácia známkou za vypracované a uložené úlohy

#### Čas:

Jedna vyučovacia hodina

#### Prílohy:

Prezentácia Úvod do AutoCADu 2012 Pracovný list č.1

## **2.2 Metodický list č. 2**

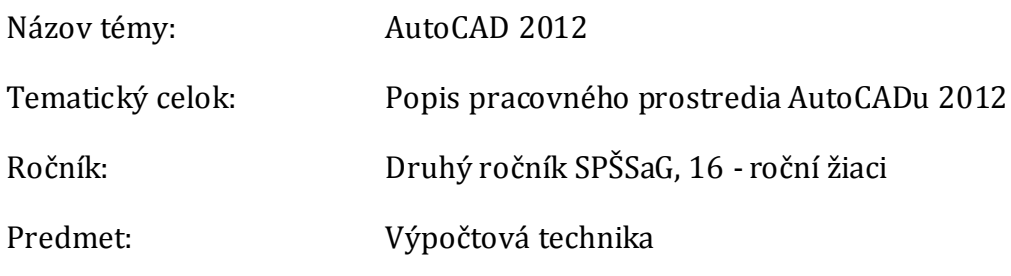

Ciele:

Žiak vie pomenovať jednotlivé časti pracovného prostredia AutoCADu 2012 Žiak je schopný definovať voľby príkazového riadku Žiak vie používať dynamickú výzvu

Štruktúra vyučovacej hodiny:

- Administrácia hodiny - 3 minúty

Po administratívnych úkonoch na začiatku vyučovacej hodiny, je potrebné uviesť tému hodiny, čo sa na konkrétnej hodine naučíme – motivujeme žiakov v prevahe ústnou formou.

- Výklad učiteľa "Popis pracovného prostredia AutoCADu 2012" prezentované v POWER POINTE– žiaci nepracujú na PC - 7 minút

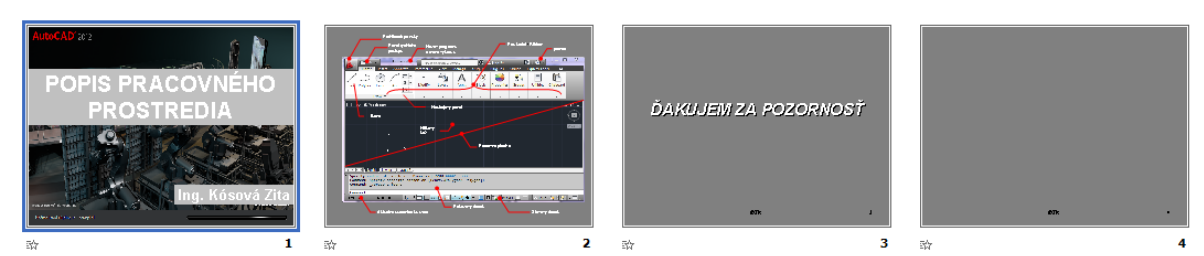

Obrázok 7 Prezentácia Popis PP<sup>1</sup> AutoCADu 2012

Prameň: vlastný návrh

- Zopakovanie výkladu spolu so zápisom poznámok žiakmi – 7 minút

Zápis poznámok robíme spolu so žiakmi. Formou otázok a odpovedí – reproduktívna metóda - opakujeme obsah vstupnej prezentácie a zisťujeme prvú spätnú väzbu. Už pri tomto kroku by si mali žiaci osvojiť učivo na úrovni zapamätania a porozumenia.

- Výklad učiteľa "Príkazový riadok a dynamická výzva" – 7 minút

Po zápise poznámok každý žiak spúšťa softvér AutoCAD 2012 na svojom PC a pokračuje výklad – informačno-receptívnou metódou. Žiaci sa zoznámia s formou príkazového

 $\overline{a}$ 

<sup>1</sup> PP – Pracovné prostredie

riadku, dynamickou výzvou, kontextovým a plávajúcim menu. Žiaci pracujú paralelne spolu s učiteľom.

- Zopakovanie výkladu spolu so zápisom poznámok žiakmi – 7 minút

Po výklade si zapíšu poznámky, opäť s opakovaním a utvrdzovaním učiva – reproduktívna metóda. Úroveň vedomostí by mala byť na úrovni zapamätania a porozumenia.

- Samostatná práca – on-line test – 10 minút

Získané vedomostí overíme priamo na hodine on-line testom, ktorí by mali mať pridelený v e-learningu, začiatok určený na presnú hodinu a minútu a koniec časovo obmedzený. Taktiež doporučujem obmedziť počet pokusov na otvorenie on-line testu na jeden. Opakovanie otázok zvoliť viac krát a použiť všetky otázky vytvorené v teste.

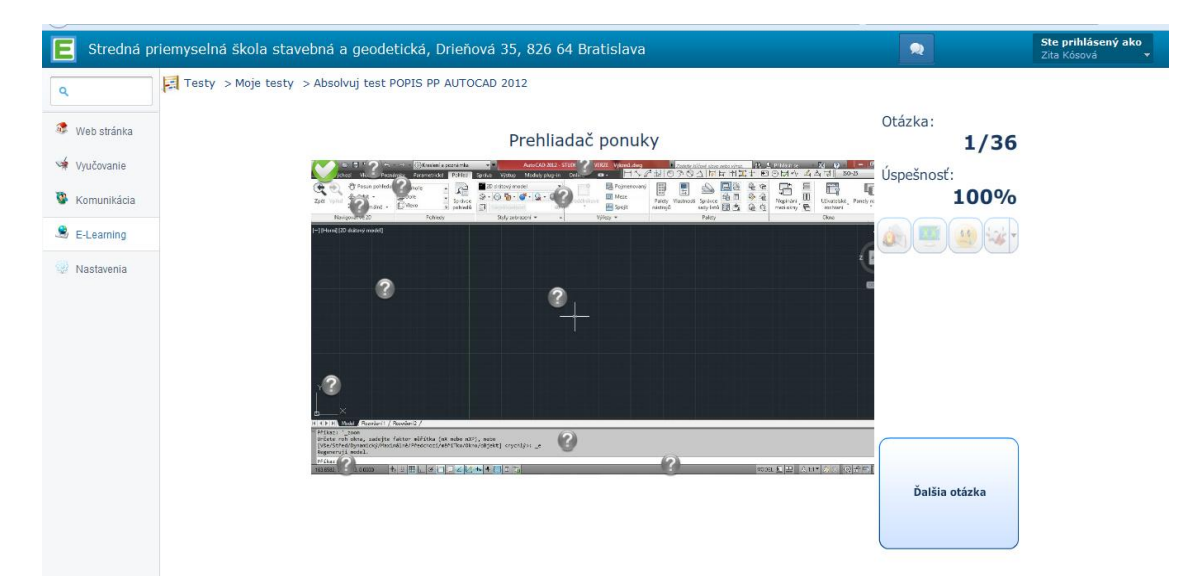

Obrázok 8 On-line test POPIS PP<sup>2</sup>

Prameň: vlastný návrh

- Klasifikácia výsledkov on-line testu a zápis známok do IŽK – 4 minúty

Po ukončení testu priamo na hodine klasifikujeme dosiahnuté výsledky známkou, ktorú hneď zapíšeme do IŽK.

Didaktické prostriedky:

PC pre každého žiaka, softvér AutoCAD 2012, dataprojektor, tabuľa

Vyučovacie metódy:

Informačno-receptívna – výklad učiteľa a písanie poznámok Reproduktívna – zopakovanie výkladu a precvičenie príkladov

 $\overline{a}$ 

<sup>2</sup> PP – Pracovné prostredie

#### Spätná väzba:

Hodnotenie ústne priamo na hodine Klasifikácia známkou on-line testu zadaného v e-learningu

Čas:

Jedna vyučovacia hodina

Prílohy:

Prezentácia POPIS PRACOVNÉHO PROSTREDIA v PowerPointe Pracovný list pre žiakov č. 2

#### **2.3Metodický list č. 3**

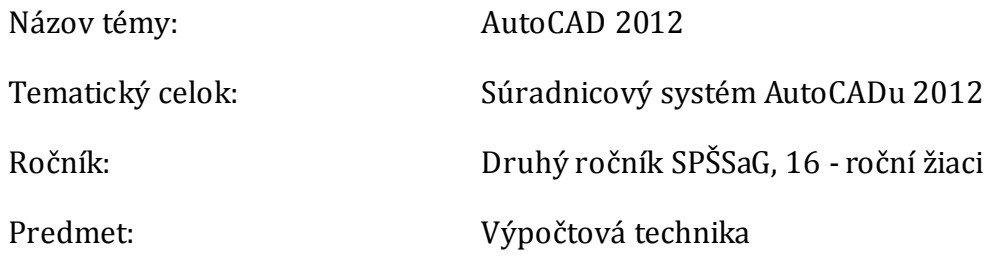

Ciele:

Žiak vie určiť jednotlivé typy súradnicových systémov Žiak vie zadávať súradnice bodu v obidvoch typoch súradnicového systému Žiak je schopný popísať rozdiel medzi GSS a USS

#### Štruktúra vyučovacej hodiny:

- Administrácie hodiny - 3 minúty

Po administratívnych úkonoch na začiatku vyučovacej hodiny je potrebné uviesť tému hodiny, čo sa na konkrétnej hodine naučíme – motivujeme žiakov ústnou formou.

- Výklad učiteľa "Typy súradnicových systémov v AutoCADue2012" - žiaci nepracujú na PC – 10 minút

Žiaci pozorne sledujú výklad učiteľa na plátne, kde je cez dataprojektor zobrazovaná pracovná plocha učiteľovho počítača. Výklad informačno–receptívnou metódou je vhodné doplniť otázkami o vlastnostiach vektora z fyziky a o kartézskom súradnicovom systéme z matematiky.

- Zopakovanie výkladu spolu so zápisom poznámok žiakmi – 10 minút

Pri zápise stručných poznámok si opakujeme vysvetlené učivo a tým fixujeme vedomosti na úrovni zapamätania a porozumenia.

- Výklad učiteľa o GSS – globálny súradnicový systém a USS – užívateľský súradnicový systém– žiaci spolu s výkladom pracujú na PC - 7 minút

Opäť najosvedčenejšia metóda informačno-receptívna. Žiaci pracujú so súbormi, ktoré je už treba mať pripravené pred hodinou, nakoľko ešte nemajú ani vedomosti, ani zručnosti, aby si nakreslili objekt, kde by sme jednoduchým spôsobom vysvetlili GSS a USS.

- Zopakovanie výkladu spolu so zápisom poznámok žiakmi – 7 minút

Pri zápise stručných poznámok si opakujeme vysvetlené učivo a tým fixujeme vedomosti, ktoré by mali byť na úrovni zapamätania a porozumenia. Forma a metóda je obdobná ako na prvej a druhej vyučovacej hodine.

- Samostatná práca – precvičenie zadávania súradníc – 5 minút

Reproduktívnu metódu použijeme pri precvičovaní príkladov.

- Hodnotenie práce žiakov na hodine - ústne.

Didaktické prostriedky:

PC pre každého žiaka, softvér AutoCAD 2012, dataprojektor, tabuľa

#### Vyučovacie metódy:

Informačno-receptívna – výklad učiteľa a písanie poznámok Reproduktívna – zopakovanie výkladu a precvičenie príkladov

Spätná väzba:

Hodnotenie ústne priamo na hodine

Čas:

Jedna vyučovacia hodina

Prílohy:

Pracovný list pre žiakov č. 3

#### **2.4Metodický list č. 4**

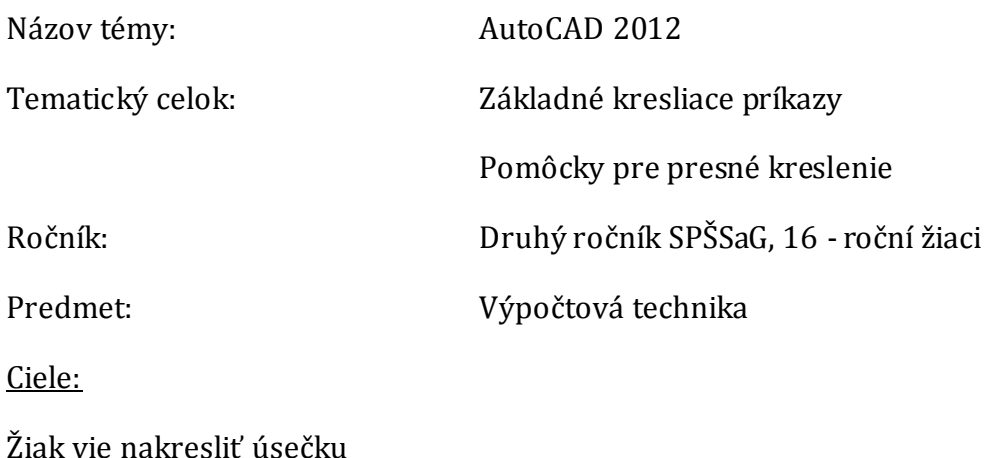

Žiak je schopný aplikovať postup kreslenia úsečky na rôzne príklady Žiak vie používať uchopenie objektov pri presnom kreslení objektov

Štruktúra vyučovacej hodiny:

- Administrácia hodiny - 3 minúty

Po administratívnych úkonoch na začiatku vyučovacej hodiny je potrebné uviesť tému hodiny, čo sa na konkrétnej hodine naučíme – motivujeme žiakov ústnou formou.

- Výklad učiteľa "Základný kresliaci príkaz úsečka"- žiaci nepracujú na PC – 5 minút

Žiaci pozorne sledujú výklad učiteľa na plátne, kde je cez dataprojektor zobrazovaná pracovná plocha učiteľovho počítača. Zároveň si opakujeme učivo z predchádzajúcej hodiny o súradnicových systémoch.

- Zopakovanie výkladu spolu so zápisom poznámok žiakmi – 5 minút

Pri zápise poznámok si opakujeme vysvetlené učivo na úrovni zapamätania a porozumenia. Overujeme si spätnú väzbu.

- Zopakovanie výkladu – žiaci spolu s učiteľom pracujú na PC – 5 minút

Pri zápise stručných poznámok si žiaci opakujú na PC vysvetlené učivo a tým fixujeme vedomosti.

- Výklad učiteľa "Pomôcky pre presné kreslenie" - žiaci súčasne s výkladom pracujú na PC – 7 minút

V tejto fáze je dôležitá plná pozornosť žiakov a ich súčasná práca na PC spolu s učiteľom.

- Zopakovanie výkladu spolu so zápisom poznámok žiakmi – 5 minút

Postup a metódy ako na predchádzajúcej hodine.

- Samostatná práca, vypracovanie úloh – 15 minút

V poslednej tretine hodiny žiaci samostatne vypracúvajú úlohy, za ktoré sú klasifikovaní známkou. Tí šikovnejší sa dozvedia výsledok priamo na hodine, pomalší až na ďalšej, alebo cez IŽK.

#### Didaktické prostriedky:

PC pre každého žiaka, softvér AutoCAD 2012, dataprojektor, tabuľa

Vyučovacie metódy:

Informačno-receptívna – výklad učiteľa a písanie poznámok Reproduktívna – zopakovanie výkladu a precvičenie príkladov Spätná väzba:

Klasifikácia známkou za vypracované zadané úlohy

Čas:

Jedna vyučovacia hodina

### Prílohy:

Pracovný list pre žiakov č. 4, 5

### **2.5Metodický list č. 5**

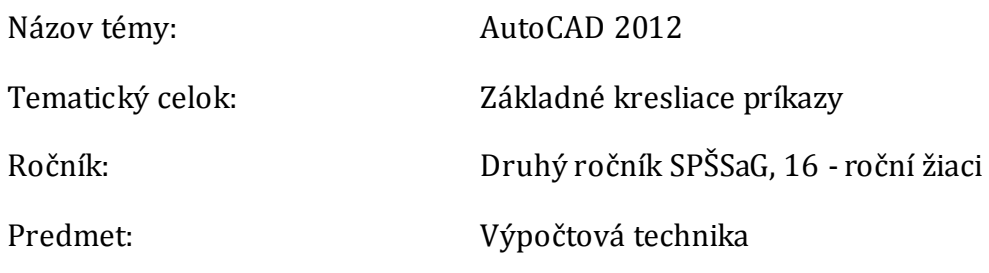

#### Ciele:

Žiak vie nakresliť kružnicu, oblúk a obdĺžnik

Žiak je schopný aplikovať postup kreslenia kružnice, oblúku a obdĺžnika na rôzne príklady

Žiak vie používať uchopenie objektov pri presnom kreslení objektov

### Štruktúra vyučovacej hodiny:

- Administrácia hodiny 3 minúty
- Výklad učiteľa "Základný kresliaci príkaz kružnica" žiaci nepracujú na PC 6 minút

Pri výklade kresliacich príkazov doporučujem uviesť príklady kde vo výkrese konkrétny príkaz použijem. Čo s príkazom kružnica môžem nakresliť – studňa a pod. To je konkrétna predstava a žiaci to potom použijú pri zložitejších úlohách. Metóda výkladu informačno-receptívna.

- Zopakovanie výkladu spolu so zápisom poznámok žiakmi – 6 minút

Zápis poznámok obdobný ako v predchádzajúcich hodinách. Vyžadovať spätnú väzbu pomocou otázok a odpovedí.

- Zopakovanie výkladu žiaci spolu s učiteľom pracujú na PC 6 minút
- Samostatná práca, vypracovanie úloh –13 minút

V tejto fáze didaktického cyklu je dôležitá intenzívna práca žiakov na úlohách ako aj aktívna pomoc učiteľa žiakom. V zložitejších úlohách už žiaci a učiteľ pracujú heuristickou metódou. Sám som na to prišiel, môj postup je nasledovný. To sú najčastejšie vety, ktoré žiaci vyslovujú po správnom samostatnom vyriešení úloh.

- Výklad učiteľa "Základný kresliaci príkaz oblúk" žiaci nepracujú na PC
- Zopakovanie výkladu spolu so zápisom poznámok žiakmi 7 minút
- Zopakovanie výkladu žiaci spolu s učiteľom pracujú na PC 7 minút
- Samostatná práca, vypracovanie úloh –12 minút
- Výklad učiteľa "Základný kresliaci príkaz obdĺžnik" žiaci nepracujú na PC 5 minút
- Zopakovanie výkladu spolu so zápisom poznámok žiakmi 5 minút
- Zopakovanie výkladu žiaci spolu s učiteľom pracujú na PC 5 minút
- Samostatná práca, vypracovanie úloh 8 minút

#### Didaktické prostriedky:

PC pre každého žiaka, softvér AutoCAD 2012, dataprojektor, tabuľa

#### Vyučovacie metódy:

Informačno-receptívna – výklad učiteľa a písanie poznámok. Reproduktívna – zopakovanie výkladu a precvičenie príkladov. Heuristická – samostatné riešenie a vypracovanie zadaných úloh

### Spätná väzba:

Klasifikácia známkou za vypracované zadané úlohy

Čas:

Jedna vyučovacia jednotka – dve vyučovacie hodiny

Prílohy:

Pracovný list pre žiakov č. 6, 7, 8

## **ZÁVER**

Vo svojej práci som popisovala svoju pedagogickú skúsenosť z výučby softvéru AutoCAD 2012 na našej škole. V prvej kapitole som Vás zoznámila s technickými požiadavkami, ktoré sú kladené na plynulý chod softvéru a zároveň som Vám predstavila históriu a vývoj AutaCADu. Ďalej som charakterizovala cieľovú skupinu žiakov a naše požiadavky na ich už získané vedomosti a zručnosti. Predstavila som špecifické ciele vyučovacieho procesu – kognitívne, afektívne a psychomotorické. Pokračovala som metódami, ktoré sú najefektívnejšie pri výučbe a s ktorými mám ja najlepšie skúsenosti. Nezanedbateľné je aj hodnotenie žiakov, ktorému som sa tiež venovala.

V druhej kapitole som podrobne rozpísala v metodických listoch priebeh a štruktúru vyučovacej hodiny. Ako motivovať žiakov, upútať ich pozornosť pri vysvetľovaní. Nie je ľahké v súčasnej dobe informačných technológií zaujať žiakov tak, aby sústredene počúvali a zaujato vypracovávali zadané úlohy. Veľmi sa mi osvedčil postup uvádzania príkladom, čo konkrétnym príkazom nakreslíte napr. v pôdoryse prvého nadzemného podlažia. Metódy, ktoré používam vo vyučovacom procese, sú skôr tradičné ako moderné, ale ich účinnosť je overená mojou už desať ročnou praxou vo výučbe AutoCADu. O správnosti postupov svedčia aj úspechy žiakov na rôznych súťažiach a získané certifikáty Autodesk Academy. V práci nebolo možné spracovať celý rozsah učiva podľa Školského vzdelávacieho plánu. Je to len úvodná časť, po odučení ktorej už žiaci vedia používať základné kresliace príkazy a orientovať sa v pracovnom prostredí.

Zvlášť v prílohe uvádzam ako príklad tri pracovné listy z ôsmych, ktoré mám vytvorené ku každému metodickému listu. Vzhľadom na ich veľký rozsah nie je možné ich uviesť všetky.

Dúfam, že táto práca pomôže učiteľom pri úvodných hodinách výučby softvéru AutoCAD 2012 a bude im dobrou pomôckou. Výsledky našich študentov hovoria za všetko.

## **ZOZNAM BIBLIOGRAFICKÝCH ZDROJOV**

- 1. Kósová Zita. 2006. *Pomocné učebné texty pre 2. ročník SPŠS*. Záverečná práca. Špecializačné kvalifikačné štúdium Informatika. Metodicko – pedagogické centrum Bratislavského kraja v Bratislave.
- 2. Turek Ivan. 2008. *Didaktika*. Druhé, prepracované a doplnené vydanie, 2010. Bratislava. Iura Edition, spol. s r.o., Bratislava. ISBN: 978-80-8078-322-8

## **ZOZNAM PRÍLOH**

Príloha 1 Pracovný list č.2 Príloha 2 Pracovný list č.7 Príloha 3 Pracovný list č.8

## Príloha 1 **Pracovný list č. 2**

## **Pracovný list č. 2**

**Téma:** Popis pracovného prostredia AutoCADu 2012

**Ciele:** Žiak vie pomenovať jednotlivé časti pracovného prostredia

Žiak je schopný definovať voľby príkazového riadku

Žiak vie používať dynamickú výzvu

### **Popis pracovného prostredia**

Na úvod spustíme prezentáciu POPIS PRACOVNÉHO PROSTREDIA

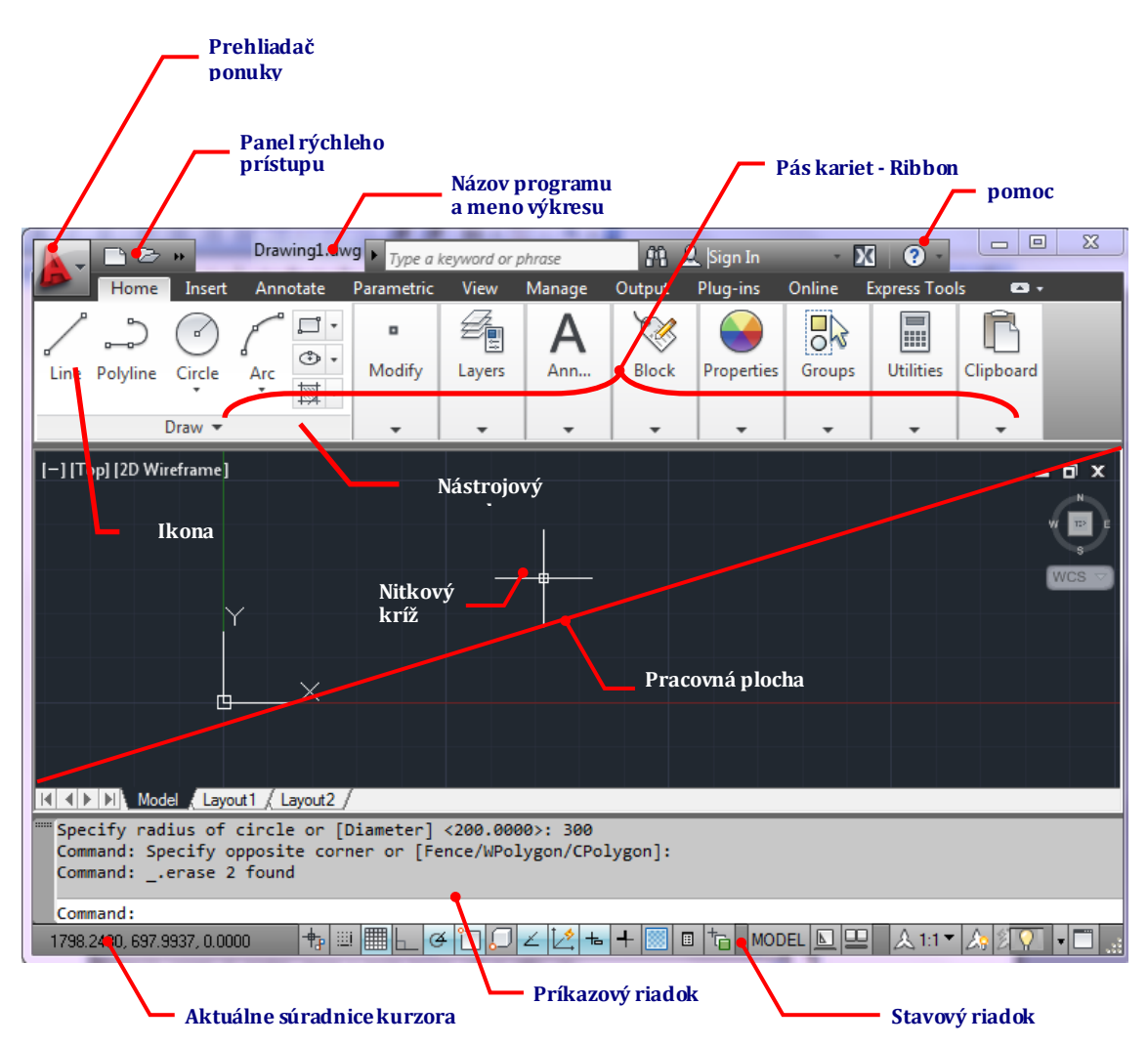

Pracovné prostredie AutoCADu 2012 sa ovláda pomocou vstupných zariadení – klávesnice a myši. Jednotlivé príkazy odporúčam zadávať cez klávesové skratky, ktoré sa postupne naučíme. Najbežnejší spôsob zadávania príkazov je cez ikony na nástrojových paneloch. Nástrojové panely sú usporiadané v pásoch kariet – ribbonoch. V prípade, že v dolnom pravom rohu ikony sa nachádza malý trojuholník, ikona skrýva kaskádovú ponuku, ktorá sa rozbalí po kliknutí 1xĽT na trojuholník.

#### **Kaskádová ponuka**

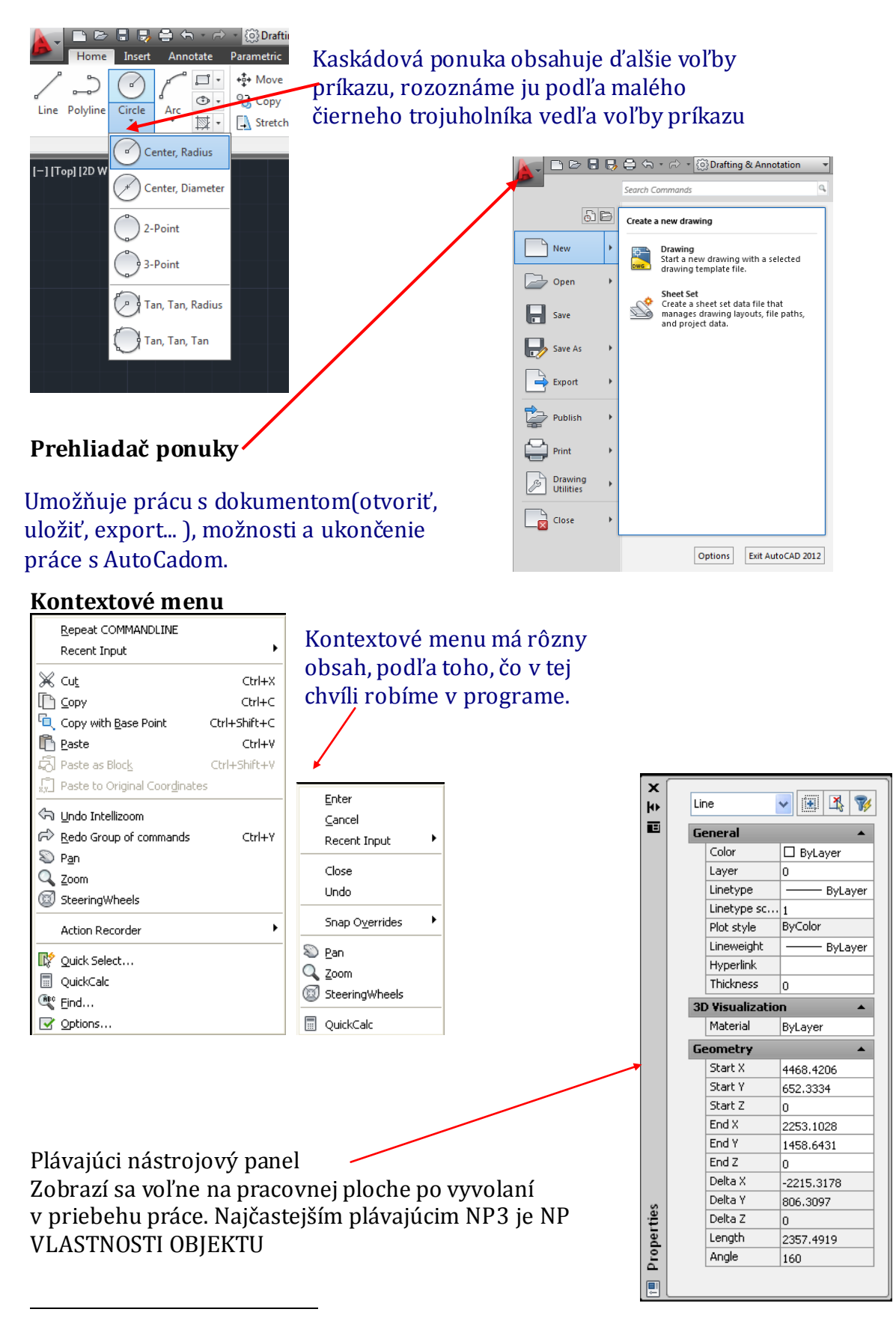

<sup>3</sup> NP – Nástrojový panel

### **Príkazový riadok**

Príkazový riadok sa nachádza v spodnej časti pracovného prostredia AutoCADu 2012. Jeho veľkosť si môžeme prispôsobiť na jeden a viac riadkov. Pre začiatočníkov doporučujem nastaviť si príkazový riadok minimálne na tri riadky.

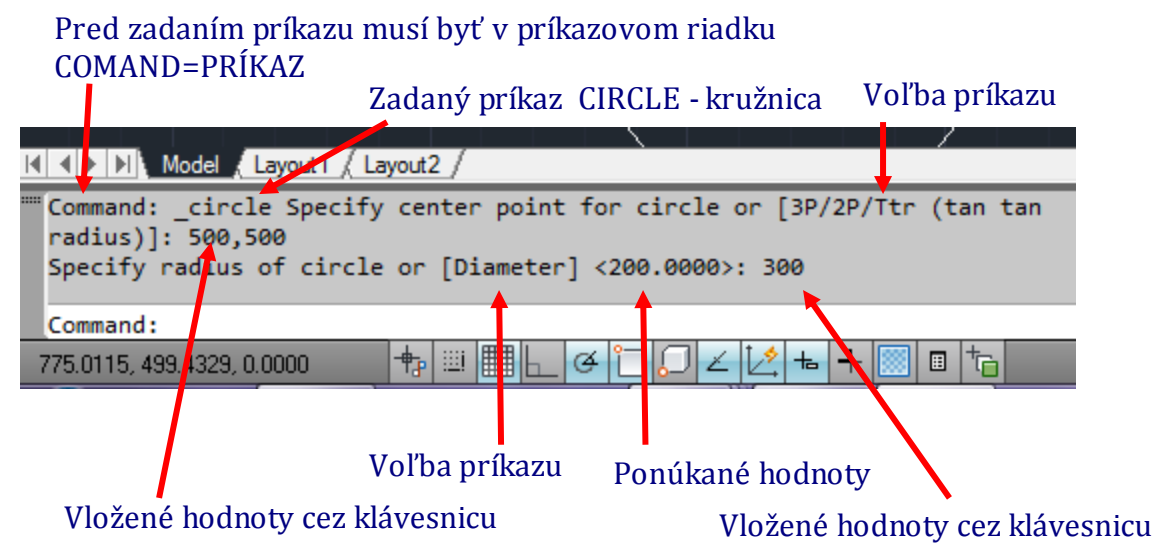

### **Zadávanie príkazu pomocou dynamickej výzvy**

Jedná sa o zobrazenie príkazového rozhrania pri kurzore (osovom kríži). Je to komfortnejšie ovládanie, zadávanie číselných hodnôt, poprípade volieb príkazu. Ovláda sa pomocou ľavého tlačítka myši.

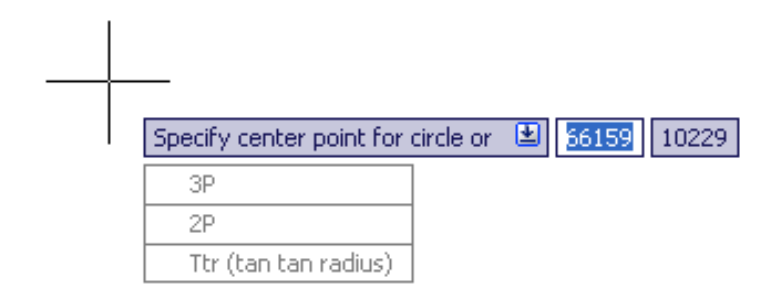

Úlohy:

1. On line test - Popis pracovného prostredia - zadaného v e-learning

## Príloha 2 **Pracovný list č. 7**

## **Pracovný list č. 7**

**Téma:** Základné kresliace príkazy

**Ciele:** Žiak vie nakresliť oblúk najčastejšie používanými spôsobmi Žiak je schopný aplikovať postup kreslenia oblúku na rôzne príklady

#### **Oblúk - ARC**

Oblúk je možné vytvoriť rôznym spôsobom. Je dôležité poznať základné parametre,

pomocou ktorých môžeme nakresliť oblúk.

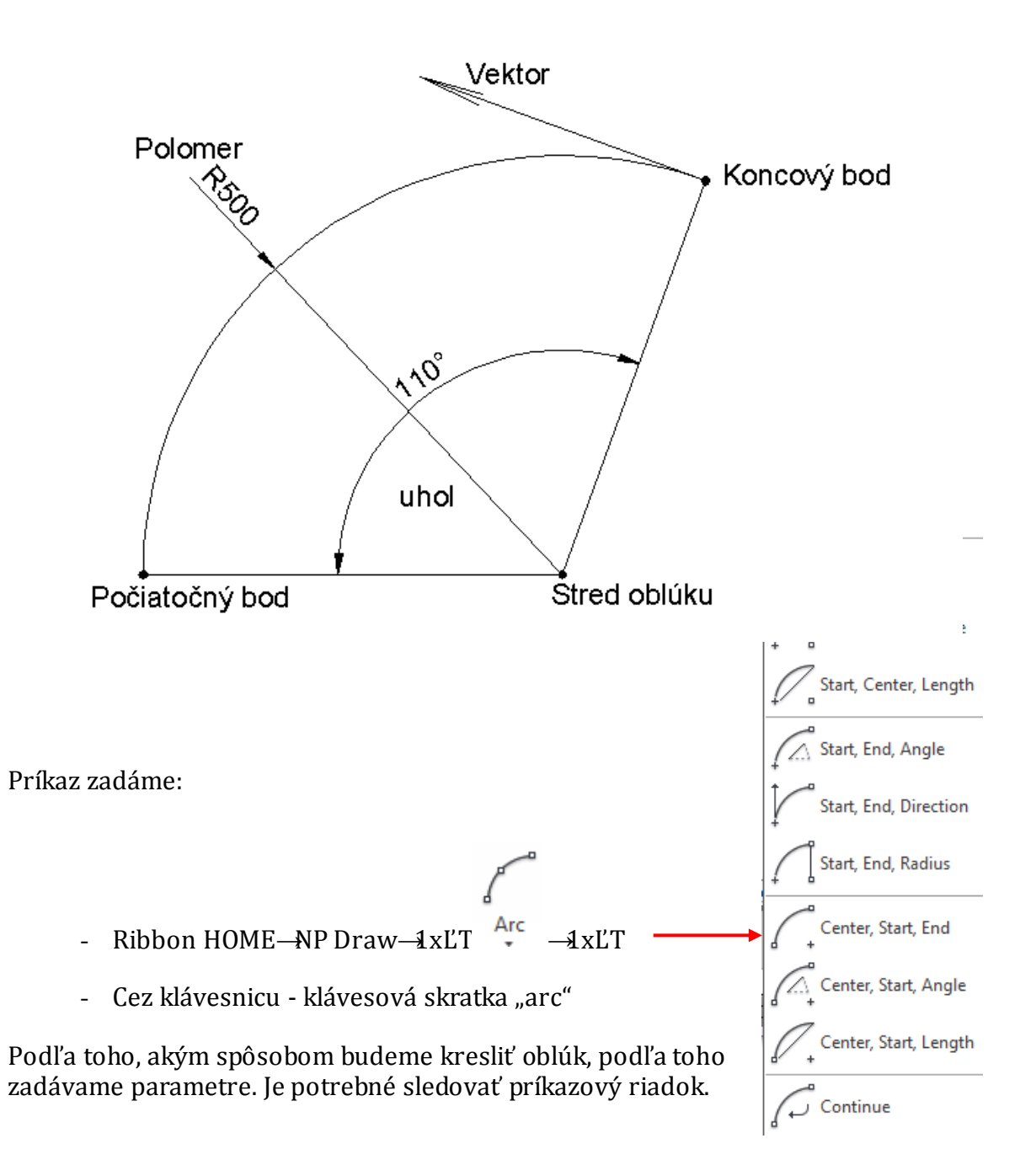

#### **Smer vykresľovania oblúku:**

Proti smeru otáčania hodinových ručičiek:

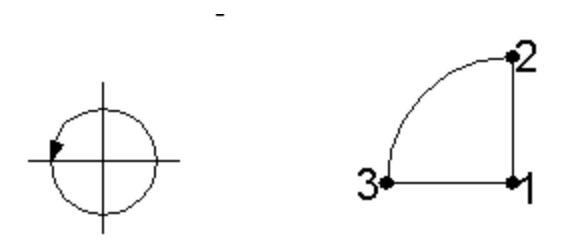

V smere otáčania hodinových ručičiek:

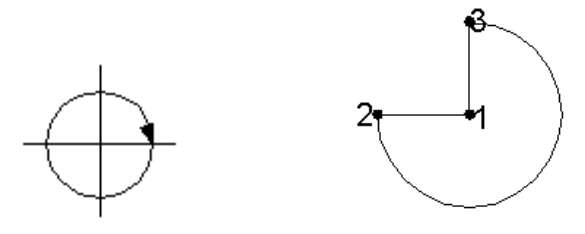

Najčastejšie budeme používať príkaz oblúk pri kreslení dverí.

#### **Oblúk zadaný stredom – počiatočným a koncovým bodom**

Musíme poznať všetky tri body, pomocou ktorých vykreslíme oblúk.

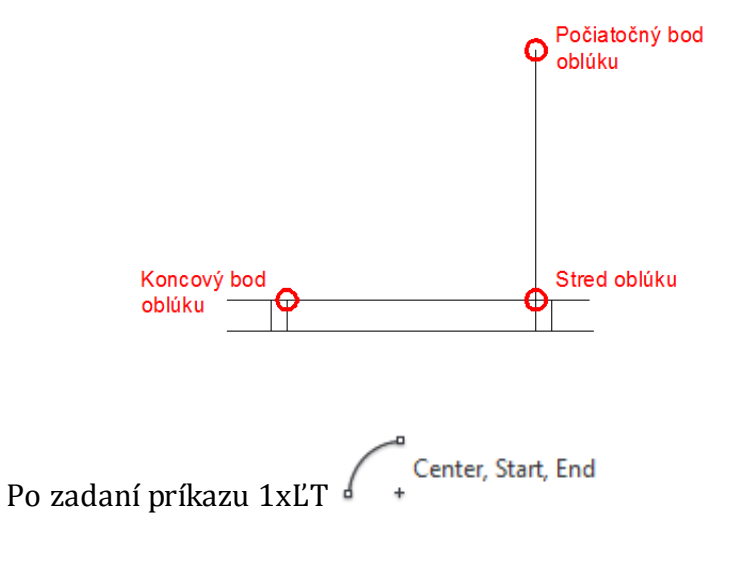

- 1xĽT na stred oblúku CENTER POINT
- 1xĽT na počiatočný bod oblúku -START POINT
- 1xĽT na koncový bod oblúku END POINT

Body označujeme proti smeru hodinových ručičiek!

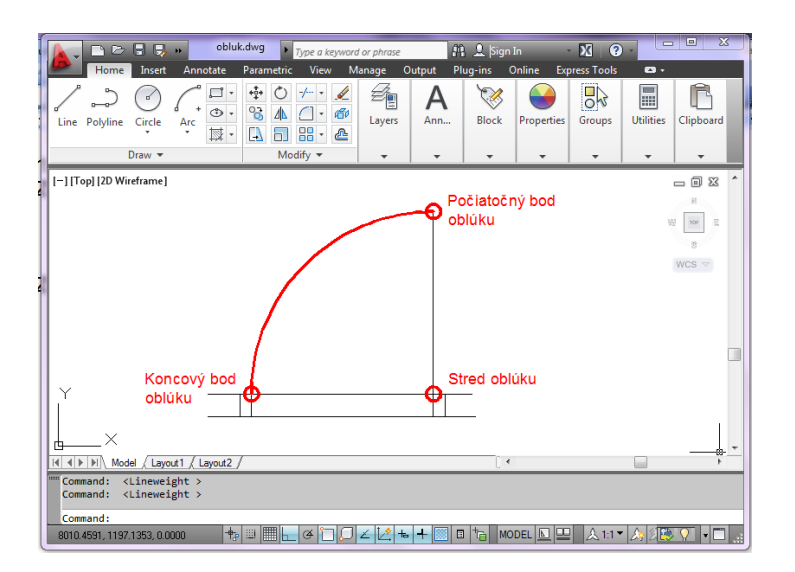

Podobne postupujeme aj pri ostatných možnostiach vytvorenia oblúku. Vždy je potrebné si uvedomiť postupnosť zadávania bodov, uhlu, dotyčnice.

### *Úloha 6.1*

*Nakresli objekt podľa predlohy. Počiatočný bod A = [100,100], strana a = 200mm, strana b = 400mm, r = a/2 Súradnice ďalších bodov potrebných na vykreslenie objektu dopočítaj!*

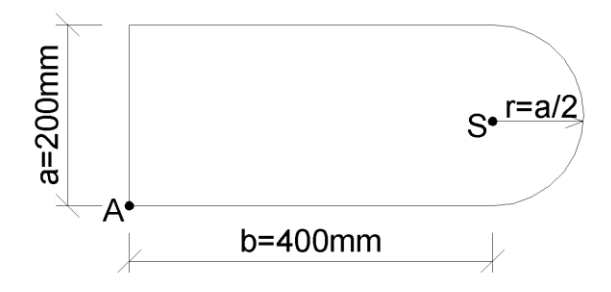

*Úloha 6.2 Nakresli objekty podľa predlohy.*

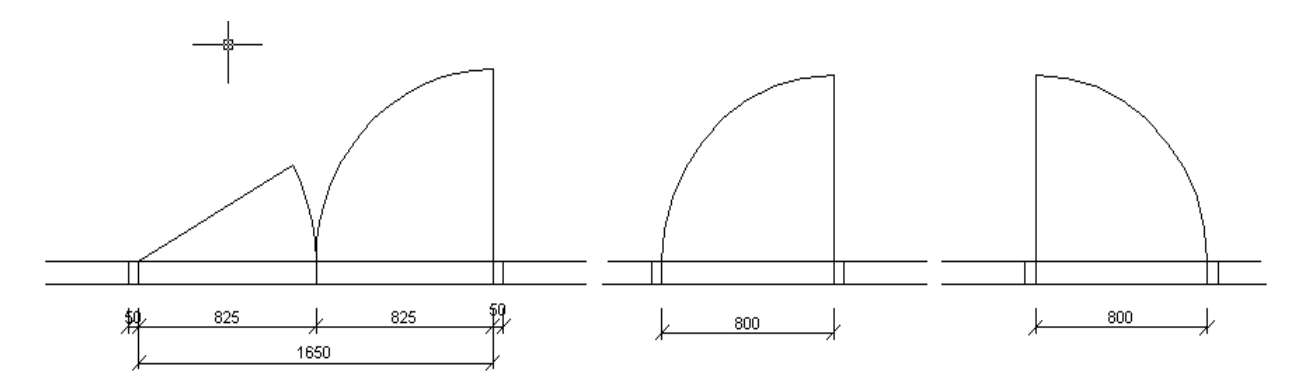

*Úloha 6.3*

*Nakresli objekt podľa predlohy. Počiatočný bod A = [200,200], S = [400,300], polomer r = 50mm. Súradnice ďalších bodov potrebných na vykreslenie objektu vypočítaj!*

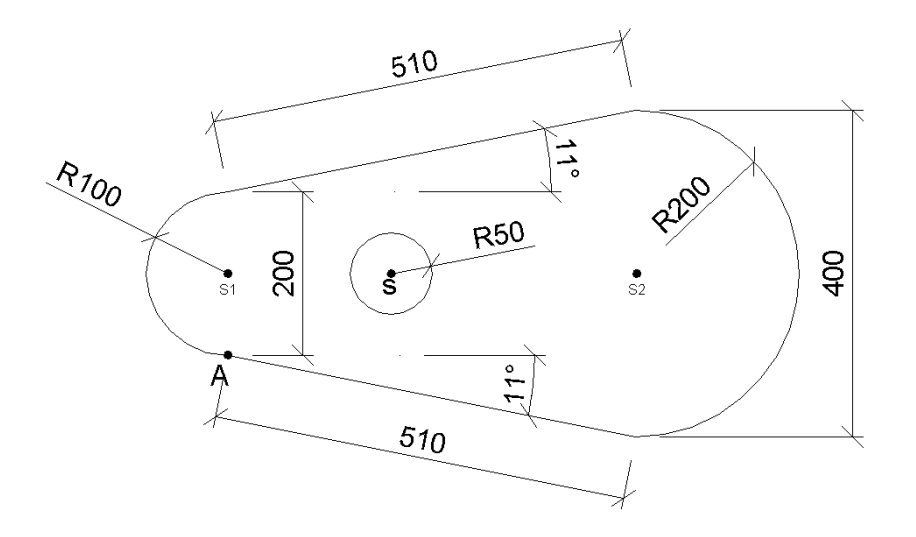

## Príloha 3 **Pracovný list č. 8**

## **Pracovný list č. 8**

**Téma:** Základné kresliace príkazy

**Ciele:** Žiak vie nakresliť obdĺžnik Žiak je schopný aplikovať postup kreslenia obdĺžnika na rôzne príklady

### **Obdĺžnik**

Obdĺžnik je zadaný dvoma bodmi na uhlopriečke. Po nakreslení sa objekt správa ako

celok - polylina. Sledujeme príkazový riadok a postupne zadávame požadované

parametre.

Príkaz zadávame:

- Rectangle - Ribbon HOME→NP Draw→1xĽT
- Cez klávesnicu do príkazového riadku klávesová skratka "rec"

#### **Možnosti obdĺžnika**

Pred zadaním prvého bodu môžeme nastaviť:

- Skosenie rohov obdĺžnika – CHAMFER – pri tejto voľbe musíme zadať dĺžku skosenia v smere x aj v smere y

```
Command: rectang
Specify first corner point or [Chamfer/Elevation/Fillet/Thickness/Width]: C
Specify first chamfer distance for rectangles <0.0000>:
                                                          500
Specify second chamfer distance for rectangles <500.0000>:
Specify first corner point or [Chamfer/Elevation/Fillet/Thickness/Width]:
Specify other corner point or [Area/Dimensions/Rotation]:
```
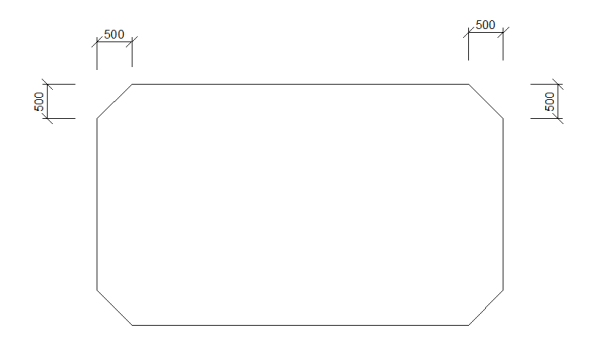

- Zaoblenie rohov obdĺžnika – FILLET - – pri tejto voľbe musíme zadať polomer

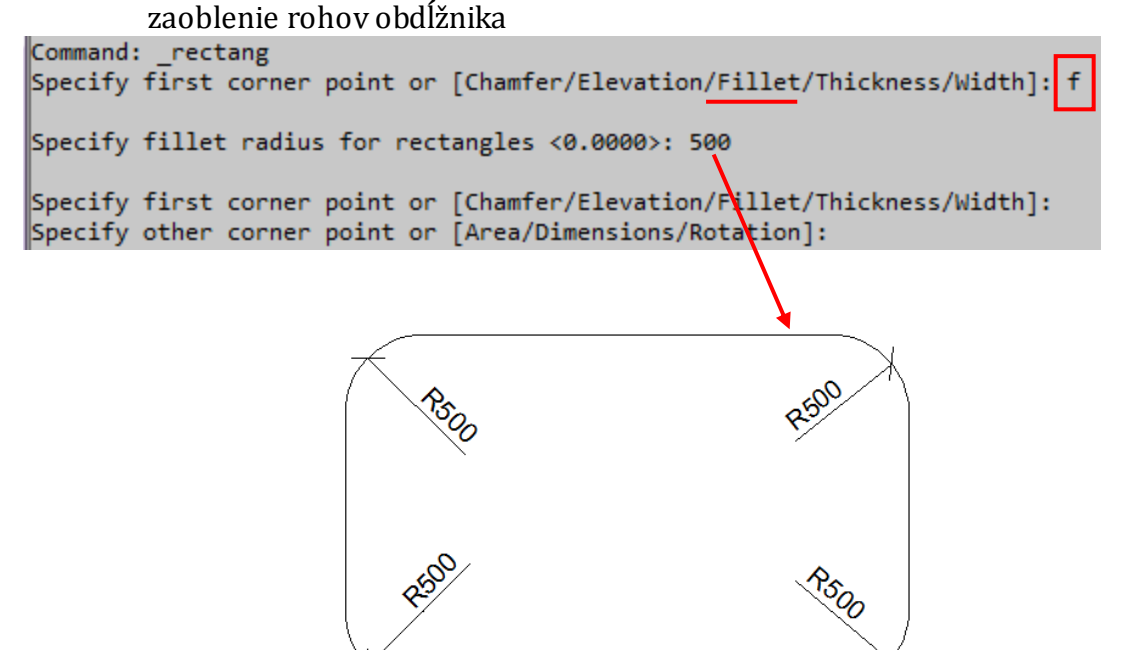

- Zdvih v smere osi z ELEVATION používame pri kreslení v 3D
- Polhrúbku čiary obdĺžnika THICKNESS v stavebnej praxi nepoužívame
- Hrúbku čiary obdĺžnika WIDTH je potrebné zadať šírku obvodovej čiary obdĺžnika

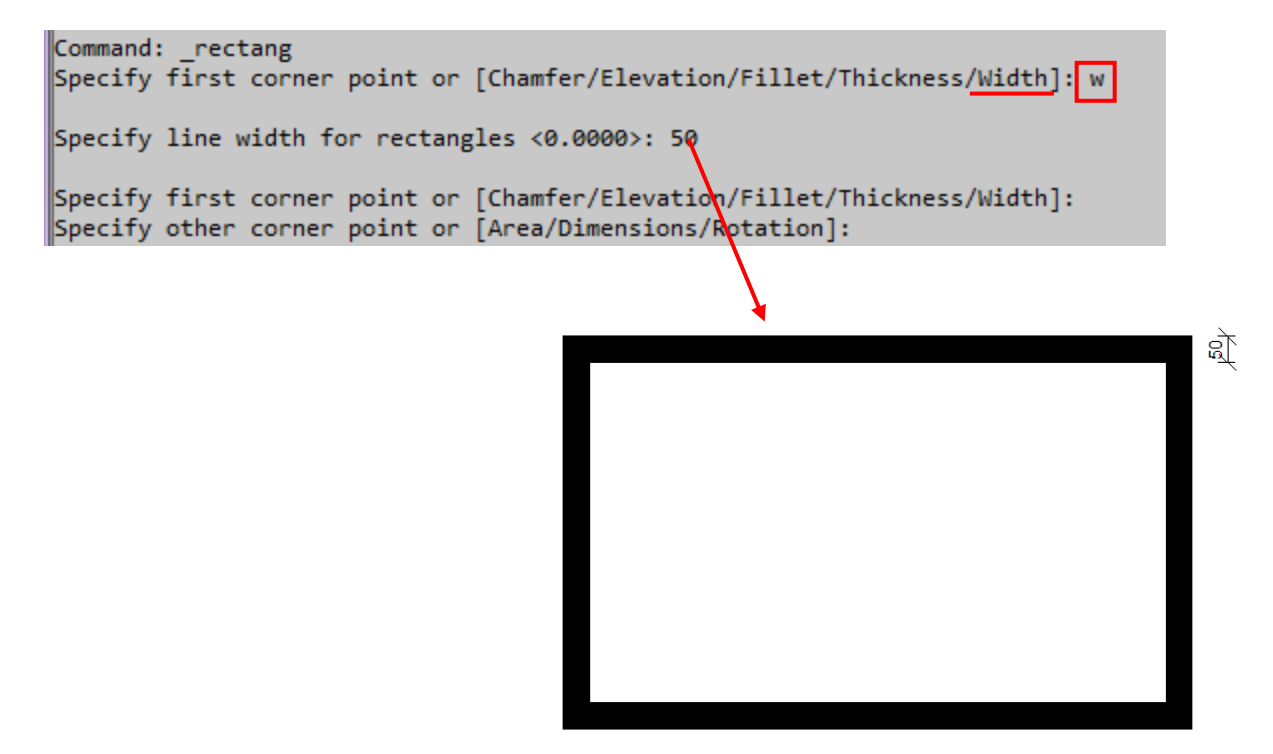

### **Postup kreslenia obdĺžnika**

Ako prvé zadáme počiatočný bod:

- Presnú polohu bodu súradnice x,y
- Na potvrdenie stlačíme ENTER
- 1xĽT označíme bod na pracovnej ploche, ktorý môže byť samostatný, ale aj bod na už nakreslenom objekte.

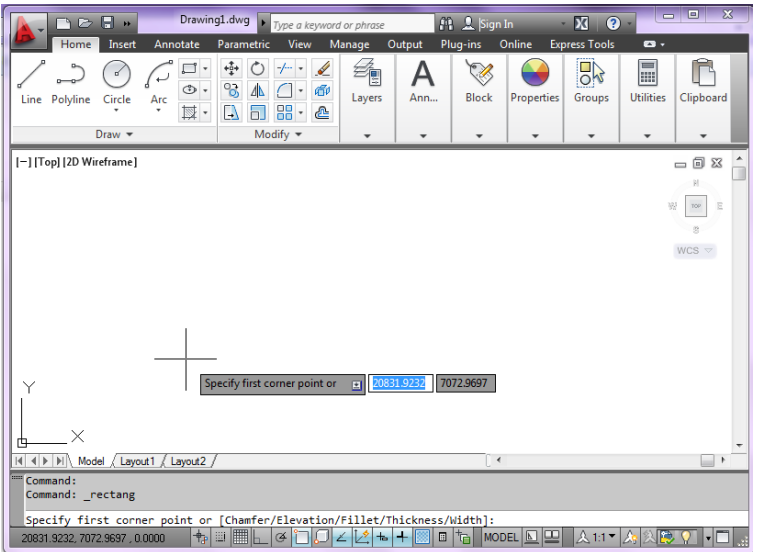

Potom zadáme druhý bod:

- Zadáme súradnice x,y, na potvrdenie stlačíme ENTER
- 1xĽT označíme bod, ktorý má byť zároveň aj koncový

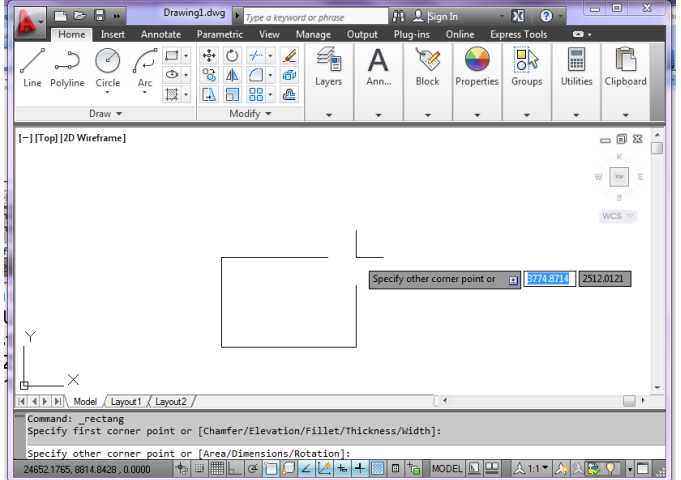

## *Úloha 7.1*

*Otvor nový výkres. Nakresli obdĺžnik, ktorého strany sú a = 150mm b = 200mm. Počiatok je v bode A = [100,100].*

## *Úloha 7.2*

*Otvor nový výkres. Nakresli obdĺžnik ak poznáš bod a dĺžku uhlopriečky. Počiatok je v bode A = [100,100].*